参考資料1ー1

## 勤怠一括ダウンロード TSV ファイルフォーマット及び項目定義

TSV ファイルのフォーマットを以下に示します。TSV ファイルは項目間がタブで区切られます。 ファイルを右クリックしてコンテキストメニューを表示し、**プログラムから開く→Excel** を選択してファイルを開くと以下の フォーマットで表示されます。

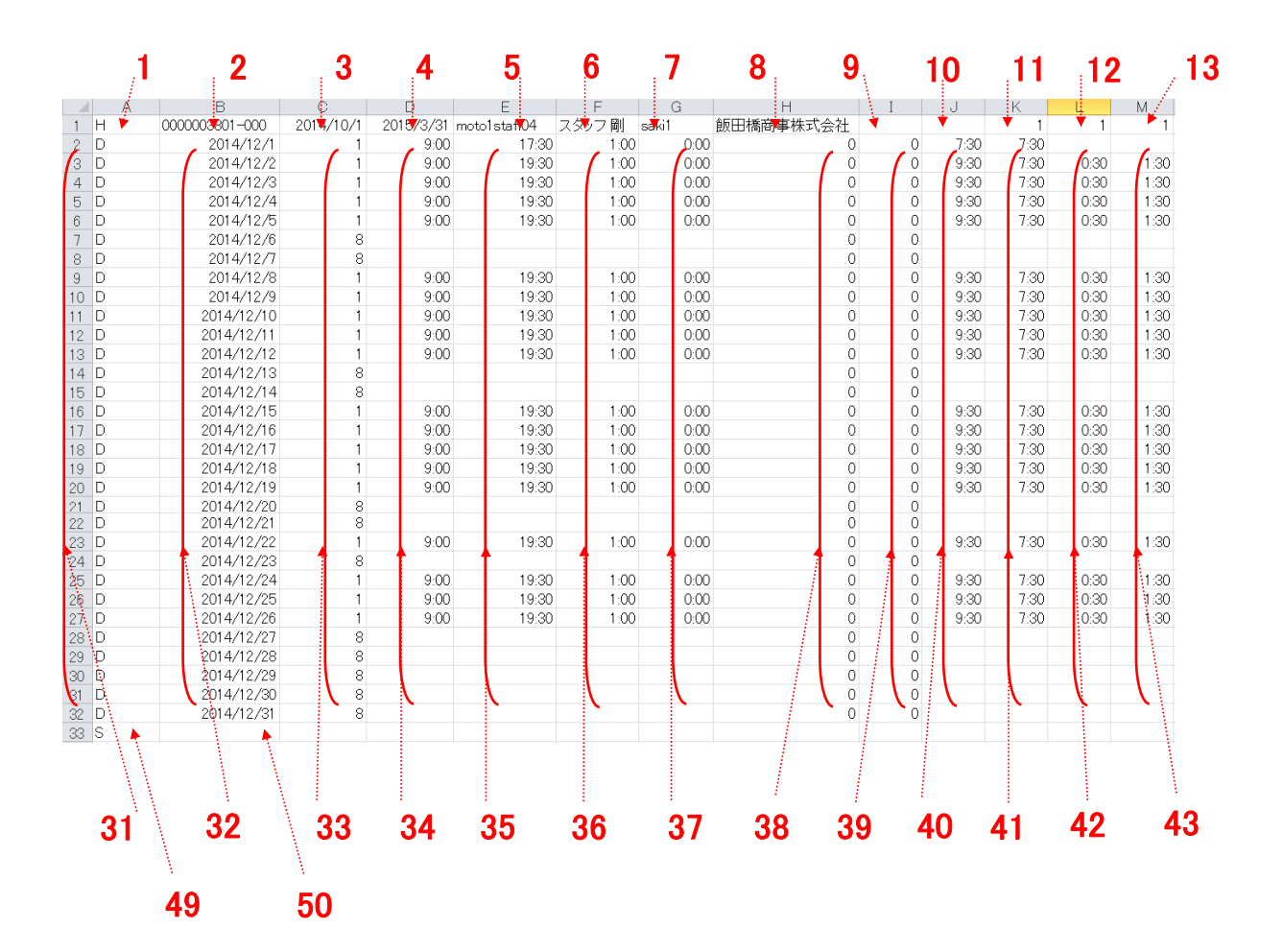

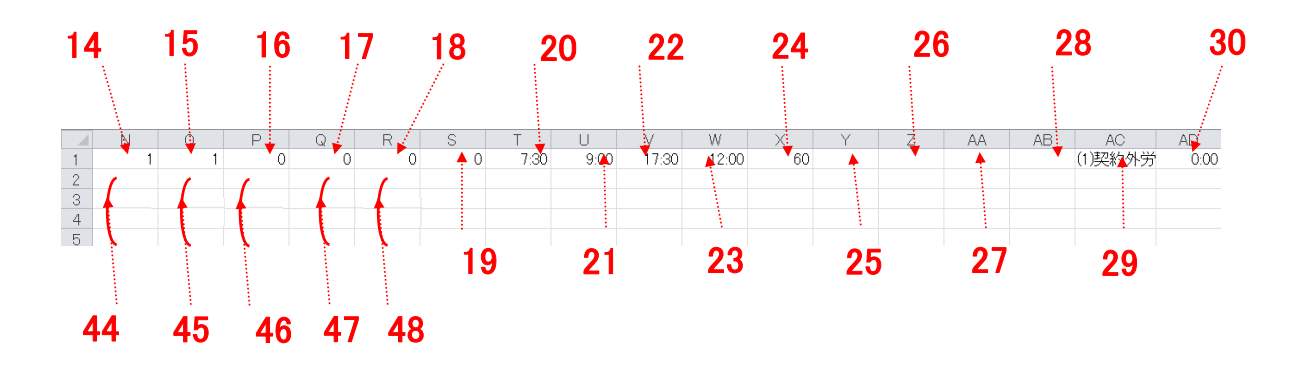

Copyright © HRstation. net. All rights reserved.

# まま、<br>|勤怠一括ダウンロード TSV ファイルフォーマット及び項目定義

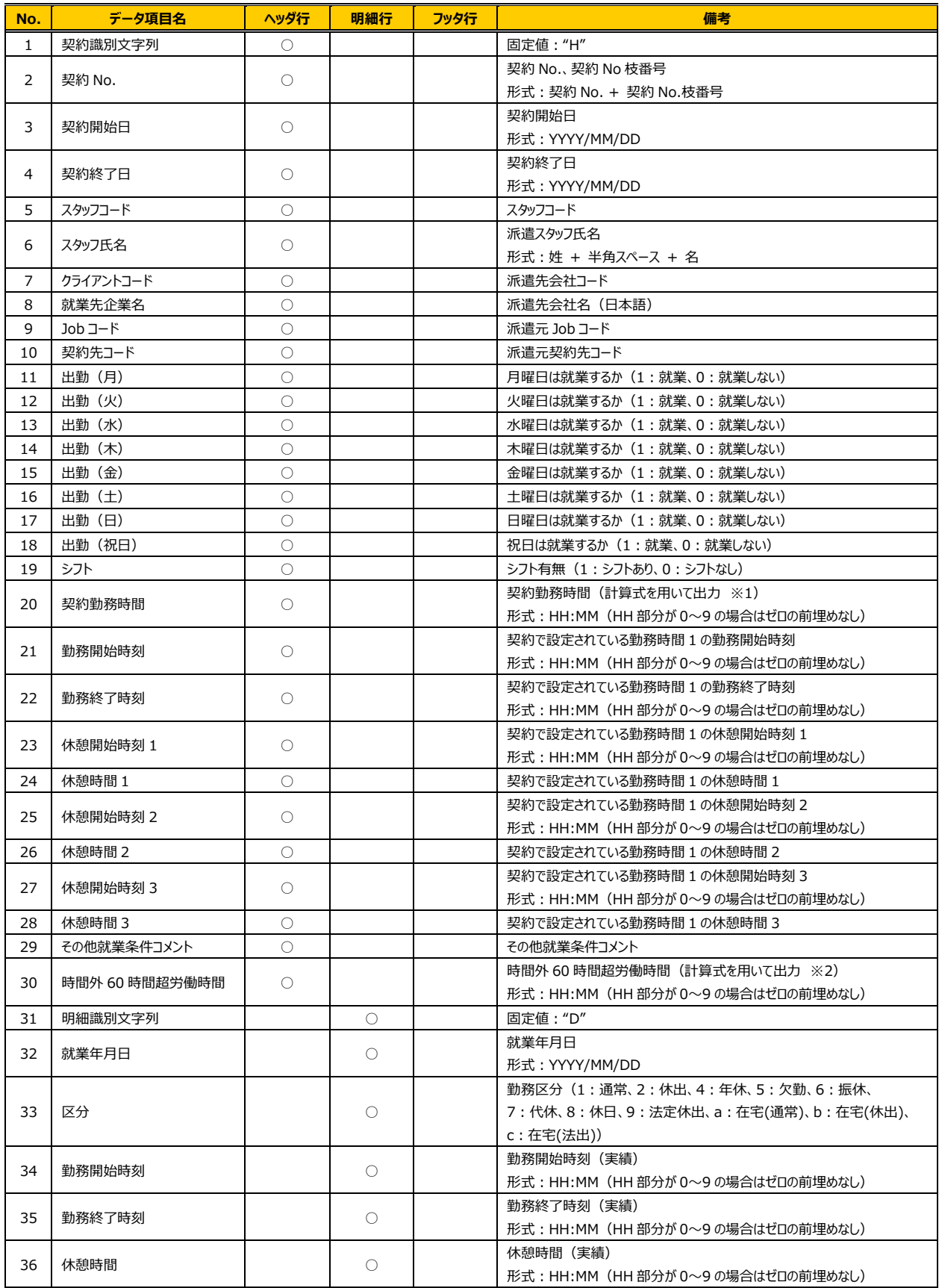

# まま、<br>|勤怠一括ダウンロード TSV ファイルフォーマット及び項目定義

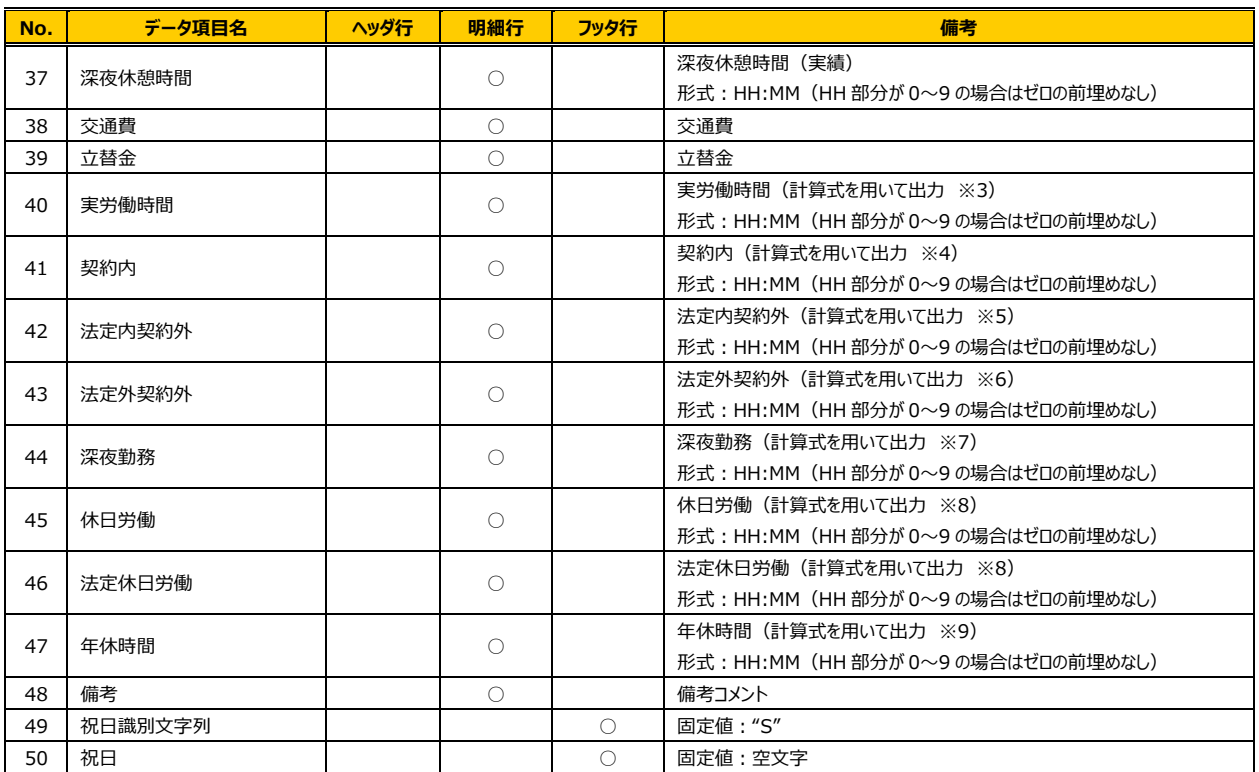

※1:契約勤務時間は以下の計算式を用いて出力します。 値はヘッダ⾏から取得します。

#### **「勤務終了時刻」-「勤務開始時刻」-「休憩時間 1」-「休憩時間 2」-「休憩時間 3」**

休憩時間 1、2、3 は休憩開始時刻からの時間数が勤務時間に該当する時間のみ計算対象となります。

- ※2:時間外 60 時間超労働時間は以下の計算式を用いて出力します。 値は明細行から取得します。
	-
	- 「法定労働時間」は 8 時間と定義します。(2015 年 1 月現在)

「休日労働時間の期間合計」は、該当期間の「休日労働」を合計した時間とします。

- 1. 該当期間の合計時間を求めます。
- **(1)1日あたりの「実労働時間」≦「法定労働時間」の場合 0h を期間合計時間とします。**
- **(2)1 日あたりの「実労働時間」>「法定労働時間」の場合 「実労働時間」-「法定労働時間」を期間合計時間とします。**
- 2. 時間外 60 時間超労働時間を求めます。
- 「1.で求めた期間合計時間」+「休日労働時間の期間合計」を「時間外労働時間」とします。
- **(1)「時間外労働時間」≦ 60h の場合 "0:00"を出⼒します。**
- **(2)「時間外労働時間」> 60h の場合 「時間外労働時間」- 60h を出⼒します。**
- ※3:実労働時間は以下の計算式を用いて出力します。 値は明細行から取得します。

**「勤務終了時刻」-「勤務開始時刻」-「休憩時間」-「深夜休憩時間」**  該当日に勤怠データが登録されていない場合は、空文字を出力します。

参考資料1ー1

#### 勤怠一括ダウンロード TSV ファイルフォーマット及び項目定義

- ※4:契約内は以下の計算式を用いて出力します。 「契約勤務時間」値はヘッダ行から、その他の値は明細行から取得します。
	- 1. 区分が「通常」「在宅(通常)」の場合
	- **(1)「実労働時間」≦「契約勤務時間」の場合 「実労働時間」を出⼒します。**
	- **(2)「契約勤務時間」<「実労働時間」の場合 「契約勤務時間」を出⼒します。**
	- 2.区分が「通常」「在宅(通常)」以外の場合 **空⽂字を出⼒します。**

該当日に勤怠データが登録されていない場合は、空文字を出力します。

- ※5:法定内契約外は以下の計算式を用いて出力します。 「契約勤務時間」値はヘッダ行から、その他の値は明細行から取得します。 「法定労働時間」は 8 時間と定義します。(2015 年 1 月現在)
	- 1. 区分が「通常」「在宅(通常)」の場合
	- **(1)「法定労働時間」≦「契約勤務時間」の場合 空⽂字を出⼒します。**
	- **(2)「契約勤務時間」<「法定労働時間」の場合** 
		- **①「契約勤務時間」<「実労働時間」<「法定労働時間」の場合**  「実労働時間」-「契約勤務時間」を出力します。
		- **②「実労働時間」≦「契約勤務時間」の場合** 
			- 空文字を出力します。
		- **③「法定労働時間」≦「実労働時間」の場合 「法定労働時間」-「契約勤務時間」を出⼒します。**
	- 2. 区分が「通常」「在宅(通常)」以外の場合

#### **空⽂字を出⼒します。**

参考資料1ー1

#### 勤怠一括ダウンロード TSV ファイルフォーマット及び項目定義

- ※6:法定外契約外は以下の計算式を用いて出力します。 「契約勤務時間」値はヘッダ行から、その他の値は明細行から取得します。 「法定労働時間」は 8 時間と定義します。(2015 年 1 月現在)
	- 1.区分が「通常」「在宅(通常)」の場合
	- **(1)「法定労働時間」≦「契約勤務時間」の場合** 
		- **①「契約勤務時間」<「実労働時間」の場合** 
			- **「実労働時間」-「契約勤務時間」を出⼒します。**
		- **②「実労働時間」≦「契約勤務時間」の場合**

 **空⽂字を出⼒します。** 

- **(2)「契約勤務時間」<「法定労働時間」の場合** 
	- **①「法定労働時間」<「実労働時間」の場合** 
		- **「実労働時間」-「法定労働時間」を出⼒します。**
	- **②「実労働時間」≦「法定労働時間」の場合 空⽂字を出⼒します。**
- 2. 区分が「通常」「在宅(通常)」以外の場合 空文字を出力します。

該当日に勤怠データが登録されていない場合は、空文字を出力します。

- ※7:深夜勤務は以下の計算式を用いて出力します。 値は明細⾏から取得します。
	- 1.区分が「通常」「休出」「法定休出」「在宅(通常)」「在宅(休出)」「在宅(法出)」の場合  **HRstation 上で勤怠⼊⼒可能な時間(00︓00〜47︓59)の内、下記 3 パターンを 深夜勤務時間帯と定義します。** 
		- **(1)00︓00〜05︓00**
		- $(2)$  22 : 00 $\sim$ 29 : 00
		- **(3)46︓00〜47︓59**

### **「勤務開始時刻」から「勤務終了時刻」の間で上記 3 パターンに含まれる時間をすべて合計 したもの」-「深夜休憩時間」を出⼒します。**

2. 区分が「通常」「休出」「法定休出」「在宅(通常)」「在宅(休出)」「在宅(法出)」以外の場合 **空⽂字を出⼒します。** 

- ※8:休日労働は以下の計算式を用いて出力します。 値は明細行から取得します。
	- 1.区分が「休出」「法定休出」「在宅(休出)」「在宅(法出)」の場合  **「実労働時間」を出⼒します。**
	- 2. 区分が「休出」「法定休出」「在宅(休出)」「在宅(法出)」以外の場合  **空⽂字を出⼒します。**

該当日に勤怠データが登録されていない場合は、空文字を出力します。

- ※9:年休時間は以下の計算式を用いて出力します。 「契約勤務時間」値はヘッダ行から、その他の値は明細行から取得します。
	- 1.区分が「年休」の場合 **「契約勤務時間」を出⼒します。**
	- 2.区分が「年休」以外の場合 **空⽂字を出⼒します。**

参考資料 1-2

## 勤怠一括ダウンロード CSV ファイルフォーマット及び項目定義

CSV ファイルのフォーマットを以下に示します。

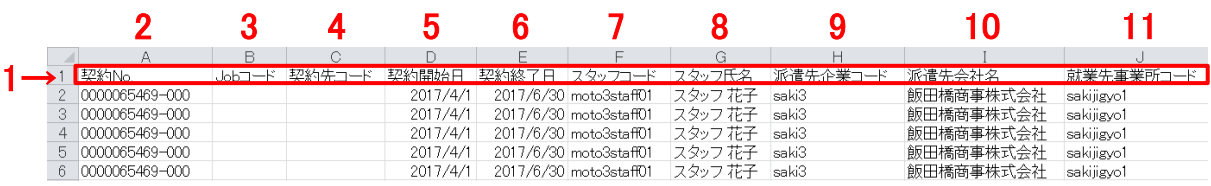

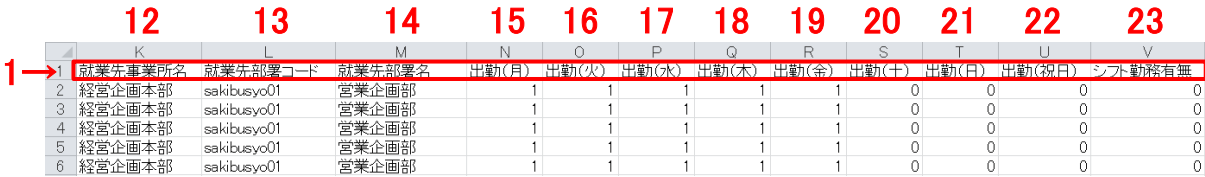

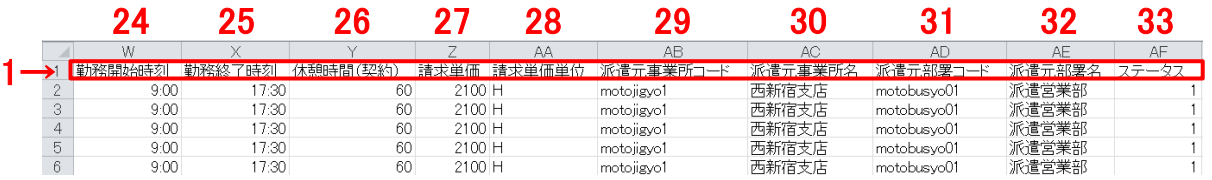

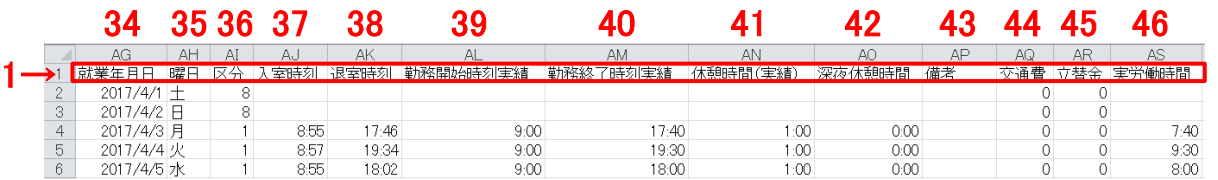

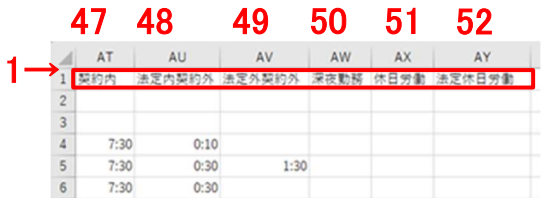

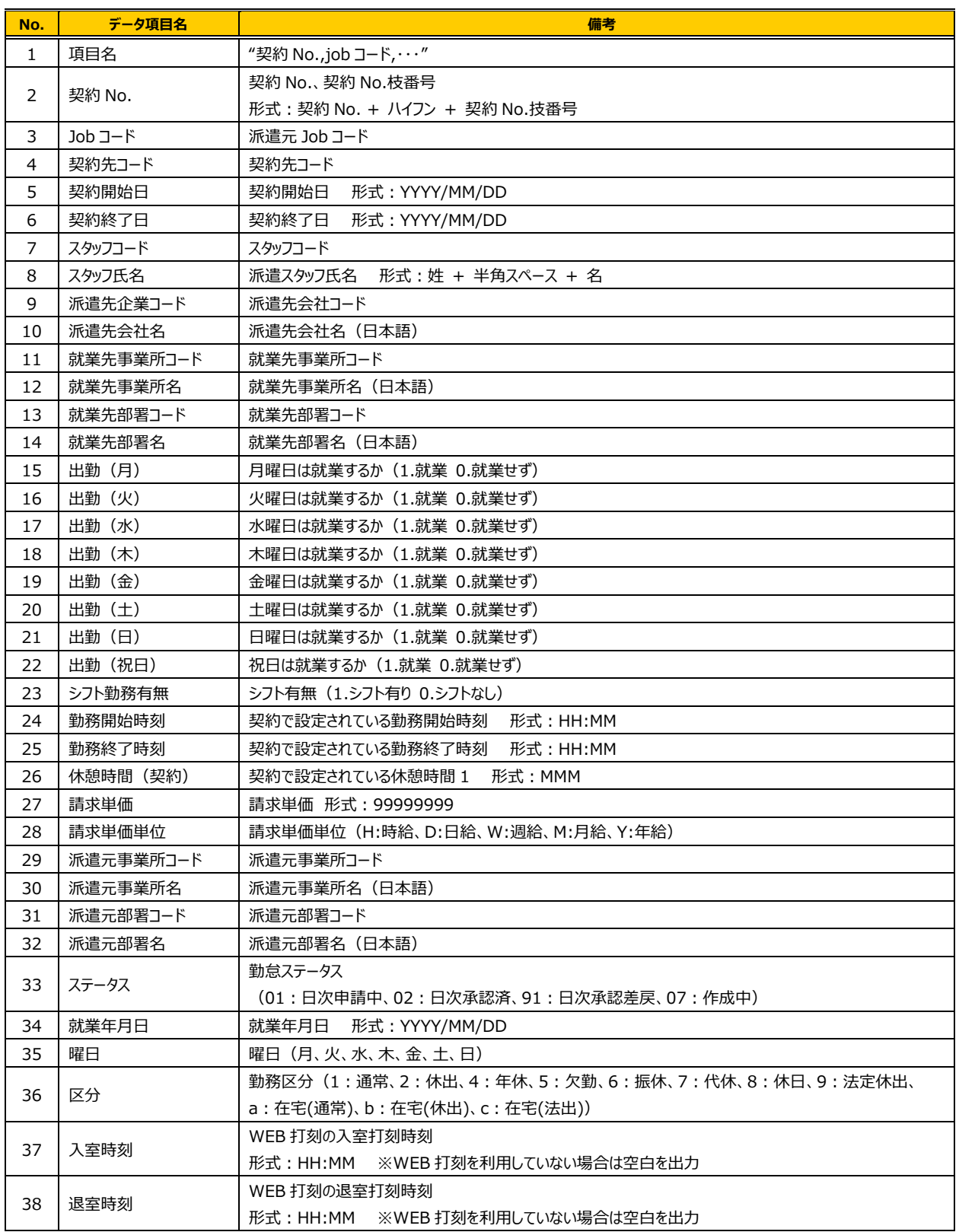

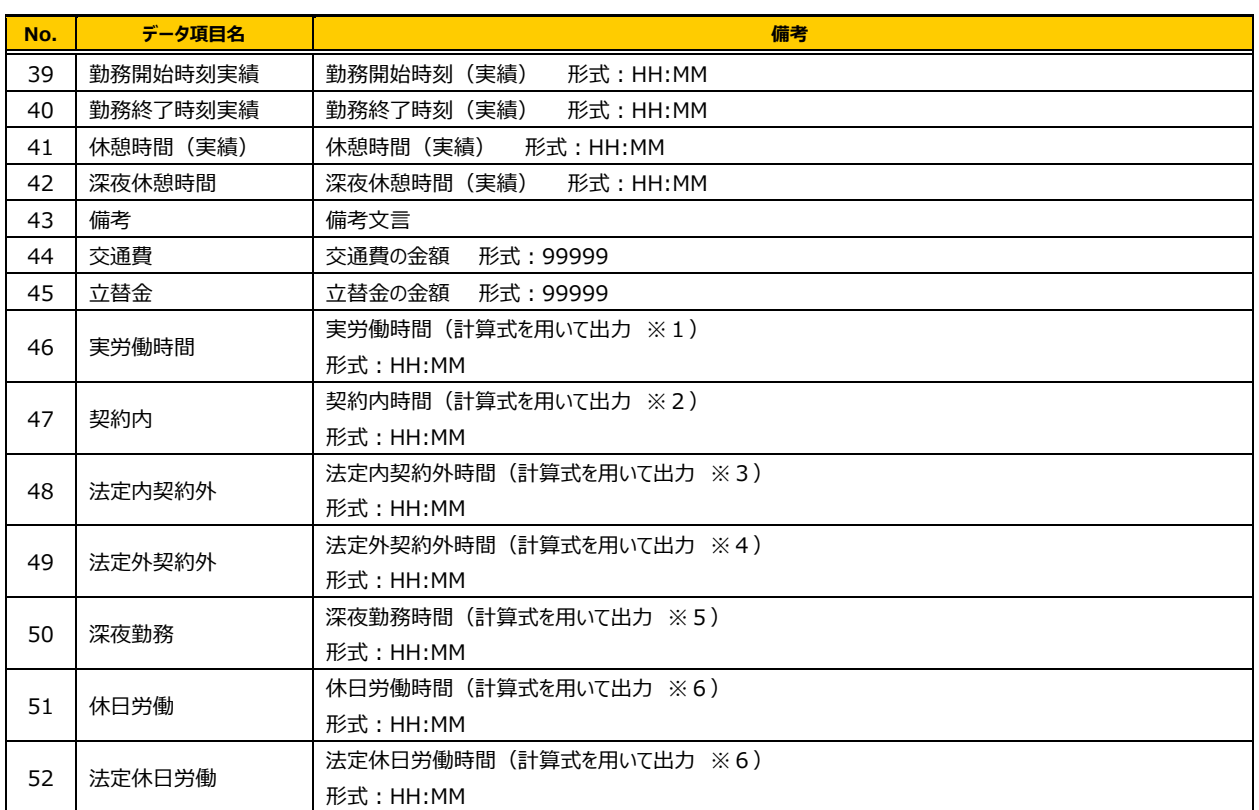

以降に記載する「契約勤務時間」は以下の式を用いて計算します。

#### **「勤務終了時刻」-「勤務開始時刻」-「休憩時間 1」-「休憩時間 2」-「休憩時間 3」**

休憩時間 1、2、3 は休憩開始時刻からの時間数が勤務時間に該当する時間のみ計算対象となります。

※1:実労働時間は以下の計算式を用いて出力します。

**「勤務終了時刻」-「勤務開始時刻」-「休憩時間」-「深夜休憩時間」**  該当日に勤怠データが登録されていない場合は、空文字を出力します。

※2:契約内は以下の計算式を用いて出力します。

- 1. 区分が「通常」「在宅(通常)」の場合
- **(1)「実労働時間」≦「契約勤務時間」の場合 「実労働時間」を出⼒します。**
- **(2)「契約勤務時間」<「実労働時間」の場合 「契約勤務時間」を出⼒します。**
- 2. 区分が「通常」「在宅(通常)」以外の場合 **空⽂字を出⼒します。**

参考資料1-2

#### 勤怠一括ダウンロード CSV ファイルフォーマット及び項目定義

- ※3:法定内契約外は以下の計算式を用いて出力します。 「法定労働時間」は 8 時間と定義します。(2017 年 5 月現在)
	- 1. 区分が「通常」「在宅(通常)」の場合
	- **(1)「法定労働時間」≦「契約勤務時間」の場合 空⽂字を出⼒します。**
	- **(2)「契約勤務時間」<「法定労働時間」の場合** 
		- **①「契約勤務時間」<「実労働時間」<「法定労働時間」の場合** 
			- **「実労働時間」-「契約勤務時間」を出⼒します。**
		- **②「実労働時間」≦「契約勤務時間」の場合**

 **空⽂字を出⼒します。** 

- **③「法定労働時間」≦「実労働時間」の場合**  「法定労働時間」ー「契約勤務時間」を出力します。
- 2. 区分が「通常」「在宅(通常)」以外の場合 **空⽂字を出⼒します。**

該当日に勤怠データが登録されていない場合は、空文字を出力します。

- ※4:法定外契約外は以下の計算式を用いて出力します。 「法定労働時間」は 8 時間と定義します。(2017 年 5 月現在)
	- 1.区分が「通常」「在宅(通常)」の場合
	- **(1)「法定労働時間」≦「契約勤務時間」の場合** 
		- **①「契約勤務時間」<「実労働時間」の場合** 
			- **「実労働時間」-「契約勤務時間」を出⼒します。**
		- **②「実労働時間」≦「契約勤務時間」の場合**  空文字を出力します。
	- **(2)「契約勤務時間」<「法定労働時間」の場合** 
		- **①「法定労働時間」<「実労働時間」の場合** 
			- **「実労働時間」-「法定労働時間」を出⼒します。**
		- **②「実労働時間」≦「法定労働時間」の場合**

#### 空文字を出力します。

2. 区分が「通常」「在宅(通常)」以外の場合 空文字を出力します。

※5:深夜勤務は以下の計算式を用いて出力します。

- 1.区分が「通常」「休出」「法定休出」「在宅(通常)」「在宅(休出)」「在宅(法出)」の場合  **HRstation 上で勤怠入力可能な時間 (00:00~47:59) の内、 下記 3 パターンを深夜勤務時間帯と定義します。**   $(1)00:00~05:00$  **(2)22︓00〜29︓00 (3)46︓00〜47︓59 「勤務開始時刻」から「勤務終了時刻」の間で上記 3 パターンに含まれる時間をすべて合計 したもの」-「深夜休憩時間」を出⼒します。**
- 2.区分が「通常」「休出」「法定休出」「在宅(通常)」「在宅(休出)」「在宅(法出)」以外の場合 **空⽂字を出⼒します。**

該当日に勤怠データが登録されていない場合は、空文字を出力します。

- ※6:休日労働は以下の計算式を用いて出力します。
	- 1. 区分が「休出」「法定休出」「在宅(休出)」「在宅(法出)」の場合 「実労働時間」を出力します。
	- 2. 区分が「休出」「法定休出」「在宅(休出)」「在宅(法出)」以外の場合 空文字を出力します。

該当日に勤怠データが登録されていない場合は、空文字を出力します。

※7:法定休日労働は以下の計算式を用いて出力します。

- 1.区分が「法定休出」「在宅(法出)」の場合 **「実労働時間」を出⼒します。**
- 2. 区分が「法定休出」「在宅(法出)」以外の場合 **空⽂字を出⼒します。**